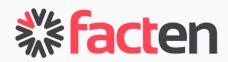

Step-by-step Demo

www.facten.com

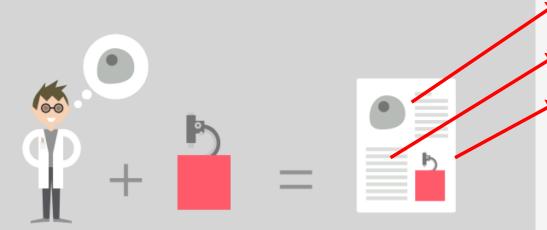

Critical business data is hidden in millions of scientific publications.

➤ Who works on what?
Where, with whom?
✓ Using which products?
➤ How much money?

Facten makes data actionable for Sales and Marketing

15,224,597 Publications

1,444,962 Grants

51,710,225 Collaborations

8,040,452 Researchers

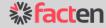

Size niche markets

Get fresh lists targeted leads

Re-segment your mailing list or CRM

Access all your competitor's customers!

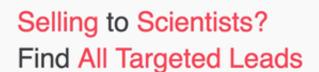

D-Luciferin

**<b>% facten** 

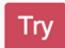

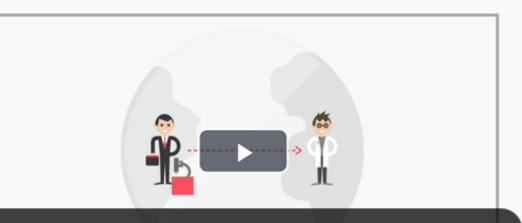

Our unique full-text algorithm

lets yhtetps: //e/www.facten.com/app

scroll down ▼

Sign-in (or sign-up) from the Facten website. Or directly from: https://www.facten.com/app

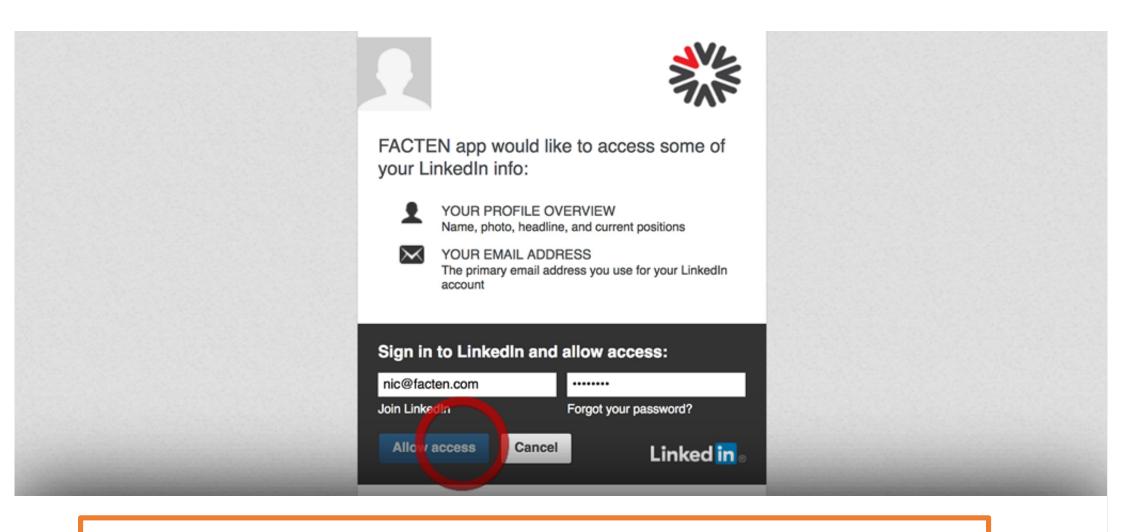

Enter your LinkedIn credentials. As explained by LinkedIn only a small part of your profile is shared with us. This is only to authenticate you on the platform. Our Privacy Policy is very strict: we do not share your information with any third party.

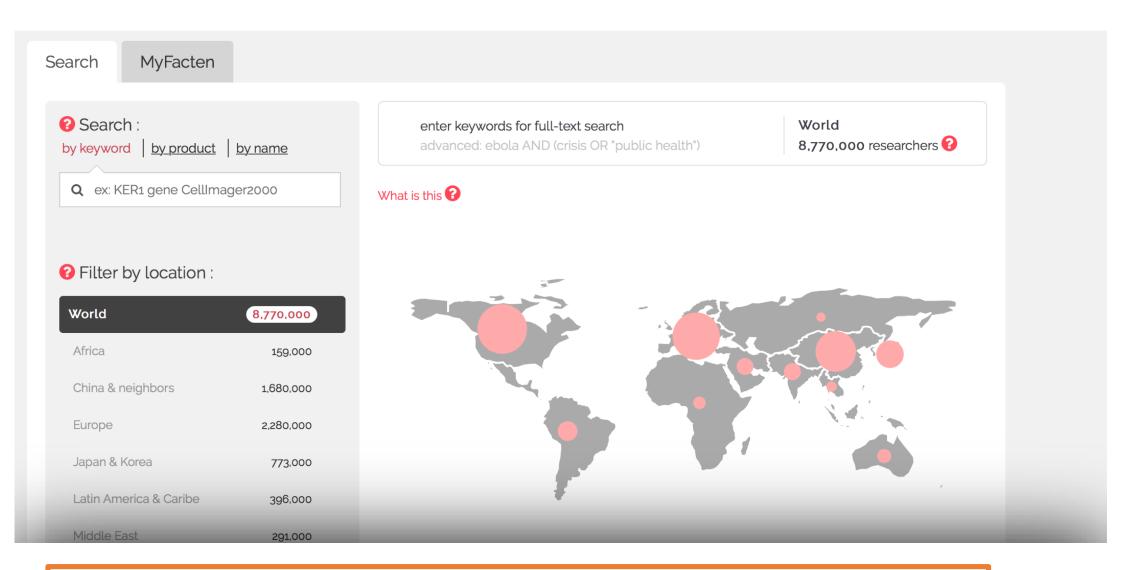

This is the main screen of the Facten web application. Millions of researchers are indexed.

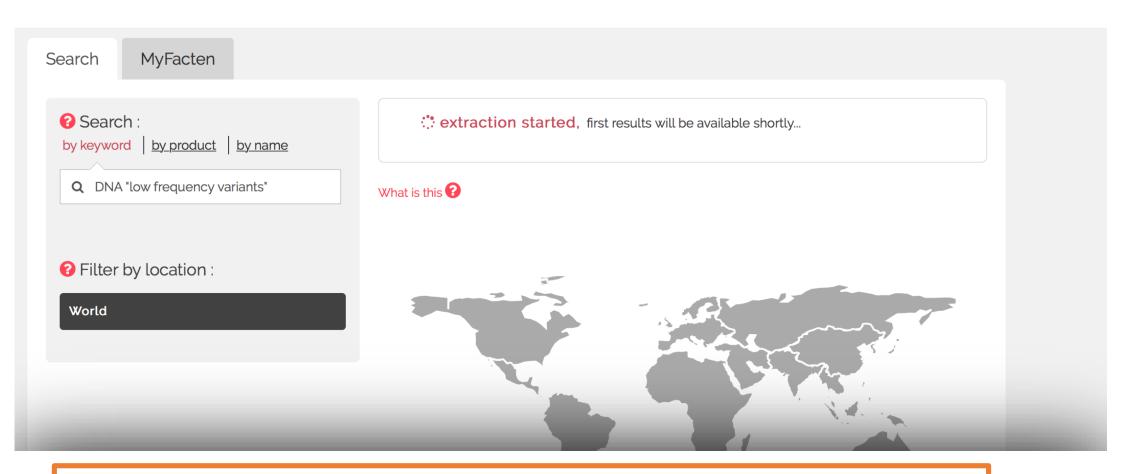

In this demo, our product is a genetic sequencer. We want all researchers that work on a particular application: DNA "low-frequency variants".

The first time we do a search, Facten needs to collect all the matching data in the World. This can take a couple minutes but next time we want to access the same search, results will be available immediately.

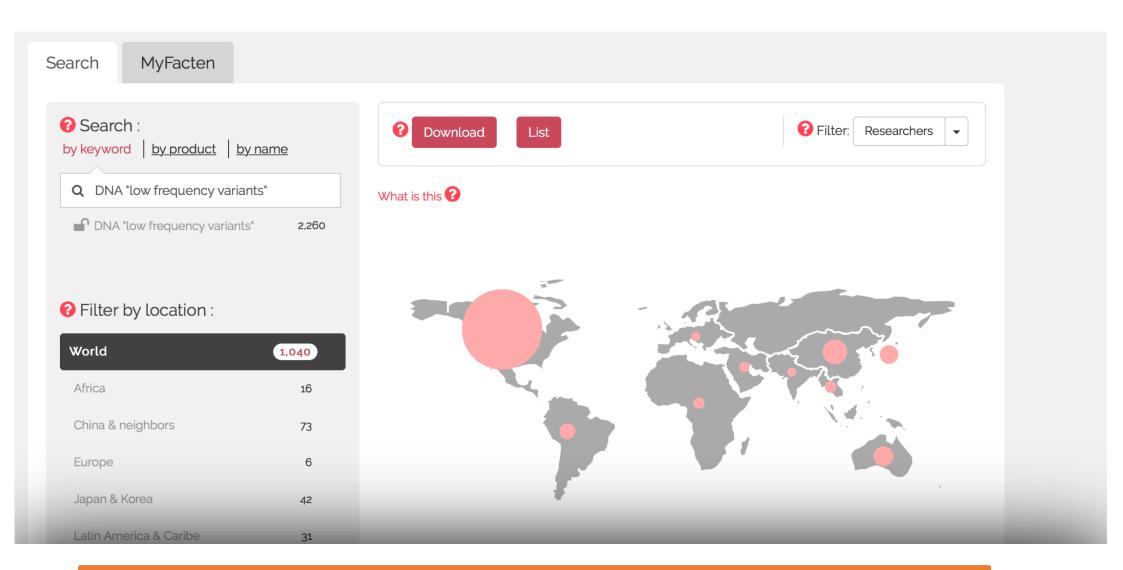

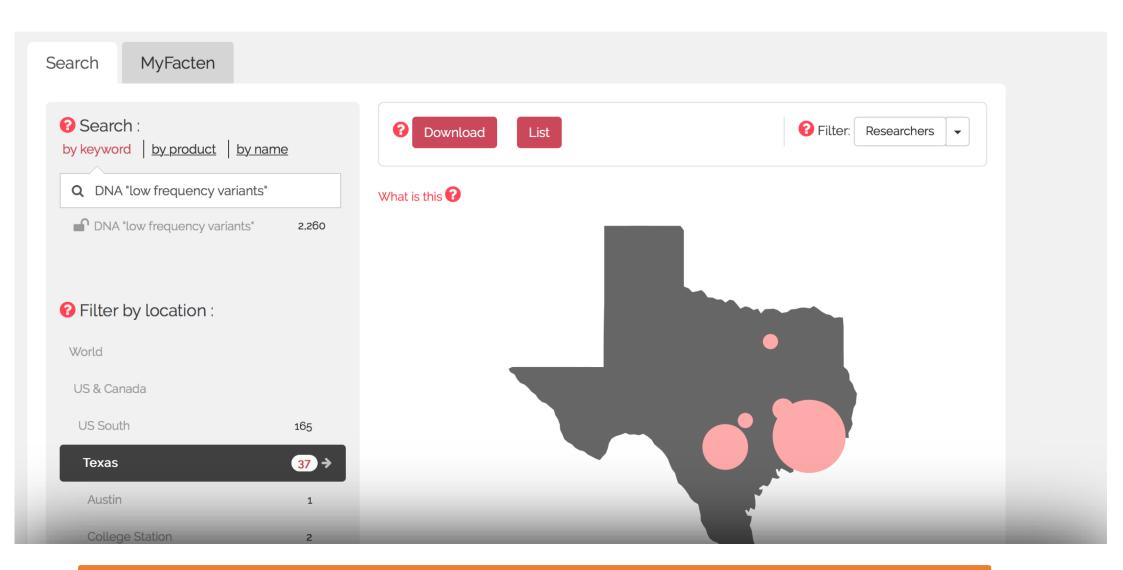

## We can also zoom to particular cities and institutions

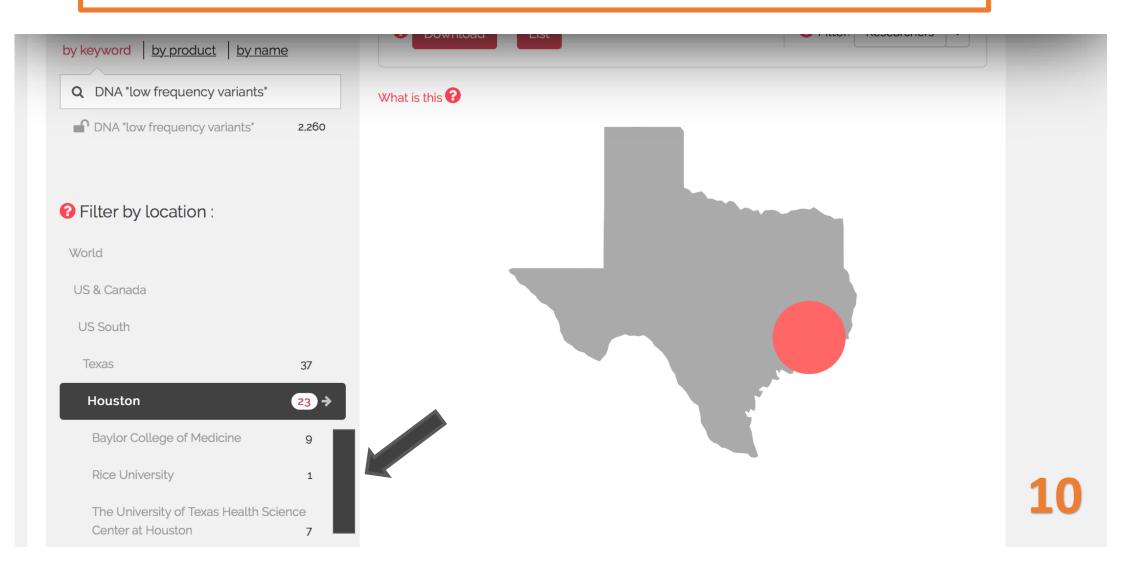

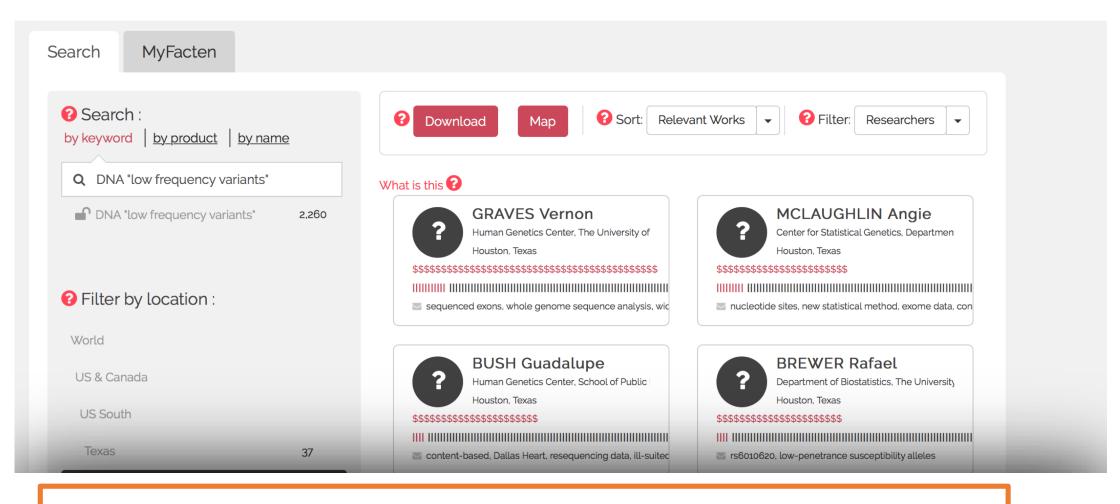

And, of course, we can see the list of people.

All researchers working on our application are listed. These are all our potential customers! Each bar is an article that researcher has written and the red bars are when articles match our search. As part of all Facten plans, we can do an unlimited number of searches.

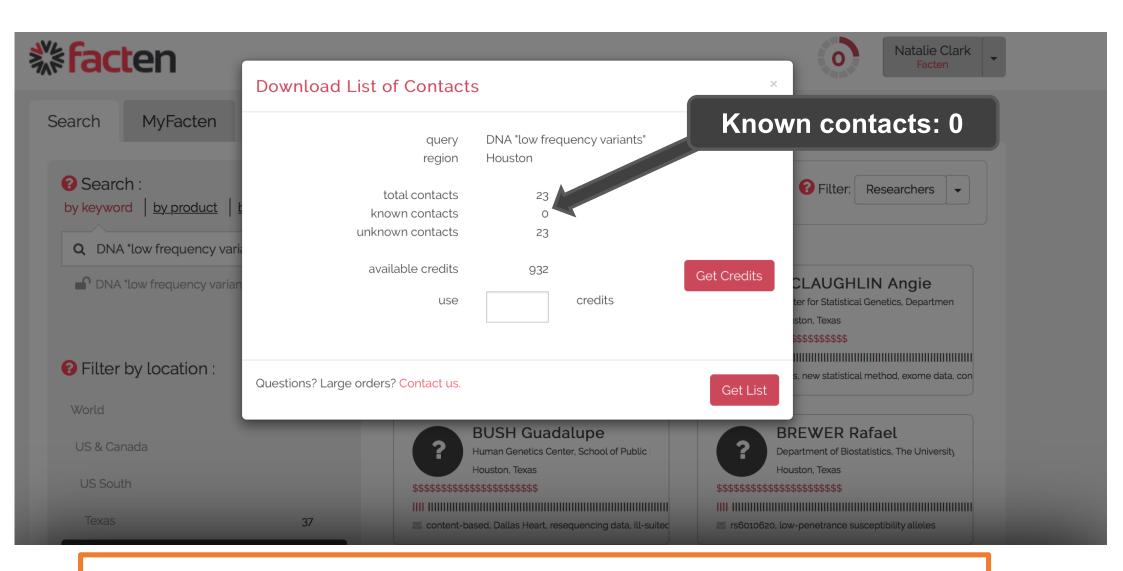

Facten will show us how many contacts there are, and how many are already managed in our account. Since we are just starting our account is empty.

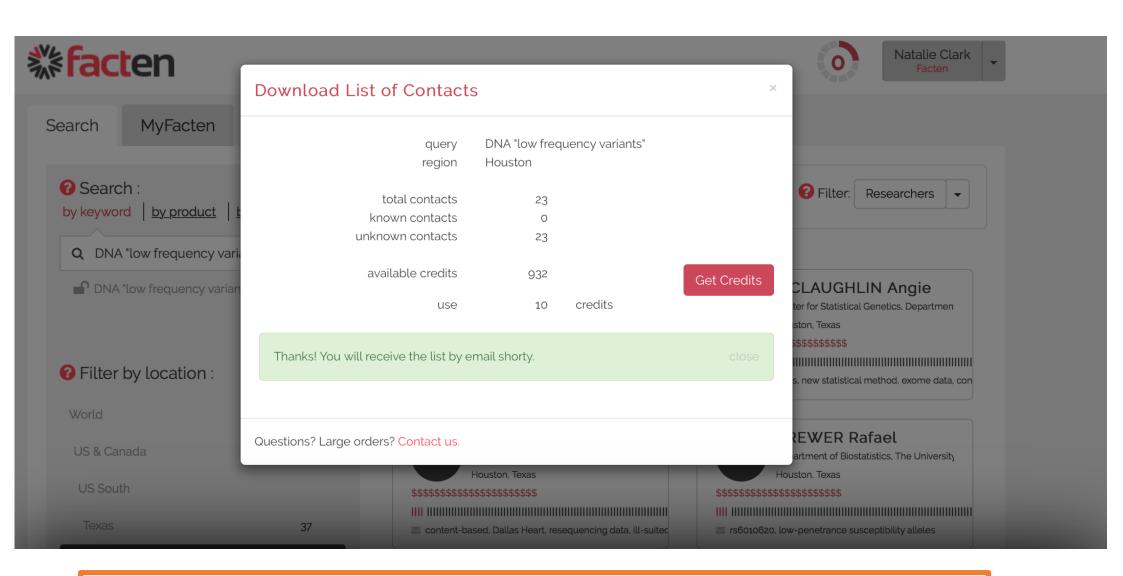

As an example, we'll just spend 10 contact credits

| А               | В             | С                     | D              | E                | F                    | G                                                      | Н             | 1           | J      | K         |                            |  |
|-----------------|---------------|-----------------------|----------------|------------------|----------------------|--------------------------------------------------------|---------------|-------------|--------|-----------|----------------------------|--|
| <b>% fact</b> € | en DNA "low   | frequency variants"   |                |                  |                      |                                                        |               |             |        |           |                            |  |
| lastname        | ▼ firstname ▼ | email ▼               | grants_total ▼ | articles_total 🔻 | DNA "low frequency ▼ | affiliation                                            | place-1       | ▼ place-2 ▼ | place▼ | place-4 ▼ | place-5                    |  |
| Bradley         | Emilio        | bradley@uth.tmc.edu   | 0              | 7                | 1                    | Division of Rheumatology and Clinical immunogenet      | US & Canada   | US South    | Texas  | Houston   | University of Houston      |  |
| Brewer          | Rafael        | brewer@mdanderson.org | 22             | 177              | 4                    | Department of Biostatistics, The University of Texas N | US & Canada   | US South    | Texas  | Houston   | The University of Texas M  |  |
| Figueroa        | Pablo         | figueroa@uth.tmc.edu  | 0              | 187              | 1                    | Department of Internal Medicine, Division of Rheuma    | US & Canada   | US South    | Texas  | Houston   | University of Houston      |  |
| Graves          | Vernon        | graves@uth.tmc.edu    | 43             | 247              | 11                   | Human Genetics Center, The University of Texas Healt   | US & Canada   | US South    | Texas  | Houston   | The University of Texas He |  |
| Hamilton        | Olivia        | hamilton@uth.tmc.edu  | 0              | 10               | 1                    | Human Genetics Center, University of Texas Health Sc   | i US & Canada | US South    | Texas  | Houston   | The University of Texas He |  |
| Moody           | Oscar         | moody@bcm.edu         | 3              | 38               | 2                    | Department of Molecular and Human Genetics, Baylo      | US & Canada   | US South    | Texas  | Houston   | Baylor College of Medicin  |  |
| Maria           | Perez         | maria@bcm.edu         | 2              | 175              | 1                    | Department of Molecular and Human Genetics, Baylo      | US & Canada   | US South    | Texas  | Houston   | Rice University            |  |
| Todd            | Sean          | todd@bcm.edu          | 8              | 65               | 1                    | Menninger Department of Psychiatry and Behavioral      | US & Canada   | US South    | Texas  | Houston   | Baylor College of Medicin  |  |
| Wolfe           | Elias         | wolfe@bcm.edu         | 3              | 23               | 1                    | Human Genome Sequencing Center, Baylor College of      | US & Canada   | US South    | Texas  | Houston   | Baylor College of Medicin  |  |
| Young           | Mandy         | young@mdanderson.org  | 0              | 51               | 1                    | Department of Pathology, The University of Texas MD    | US & Canada   | US South    | Texas  | Houston   | The University of Texas MI |  |

We receive an Excel file with 10 contacts. It contains the names, emails as well as the number of total and matching articles of each contact.

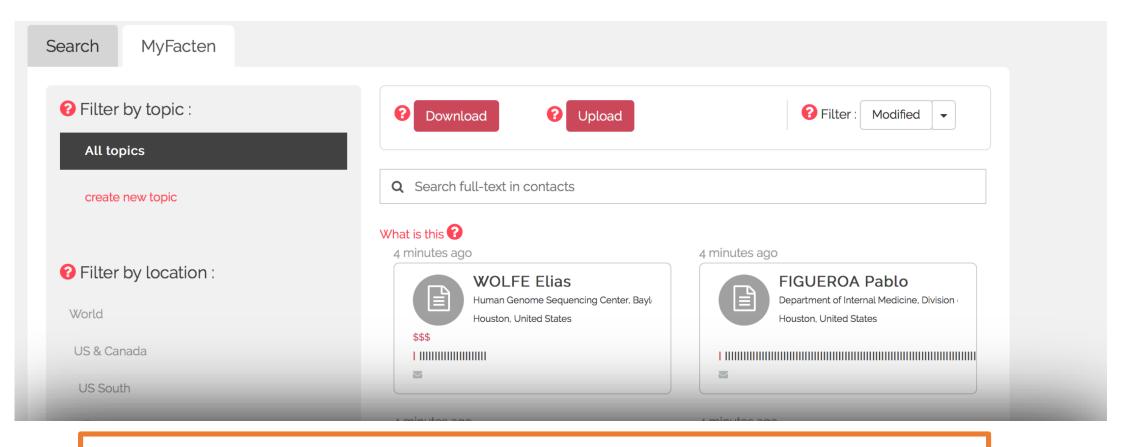

If we go back to Facten, these contacts have been added to the "MyFacten" tab.

There we can sort and extract on any criteria we like.

Because these contacts are already in our account, no credits are required.

With Facten, we never pay twice for the same contact.

Once a contact is maintained in our account, it stays there. It is kept up-to-date. It is refreshed with new publications and updated when contact information changes.

We will be able to re-segment our account contacts based on any future needs.

Let's imagine we want to reach out to all current users of "HiSeq", a product from a competitor

Because Facten searches full text, including in the "Materials & Methods" section, it can detect when products and companies are referenced there.

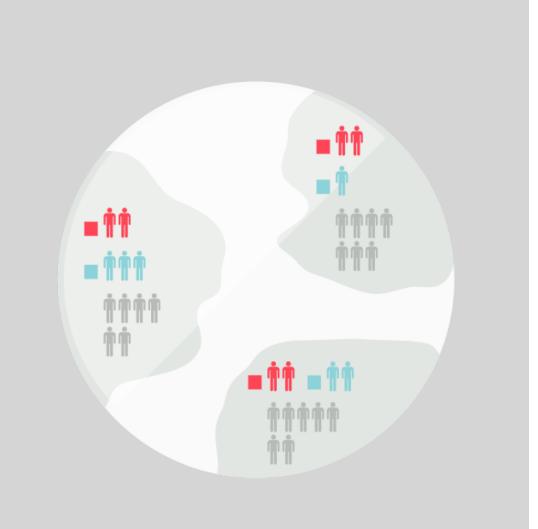

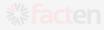

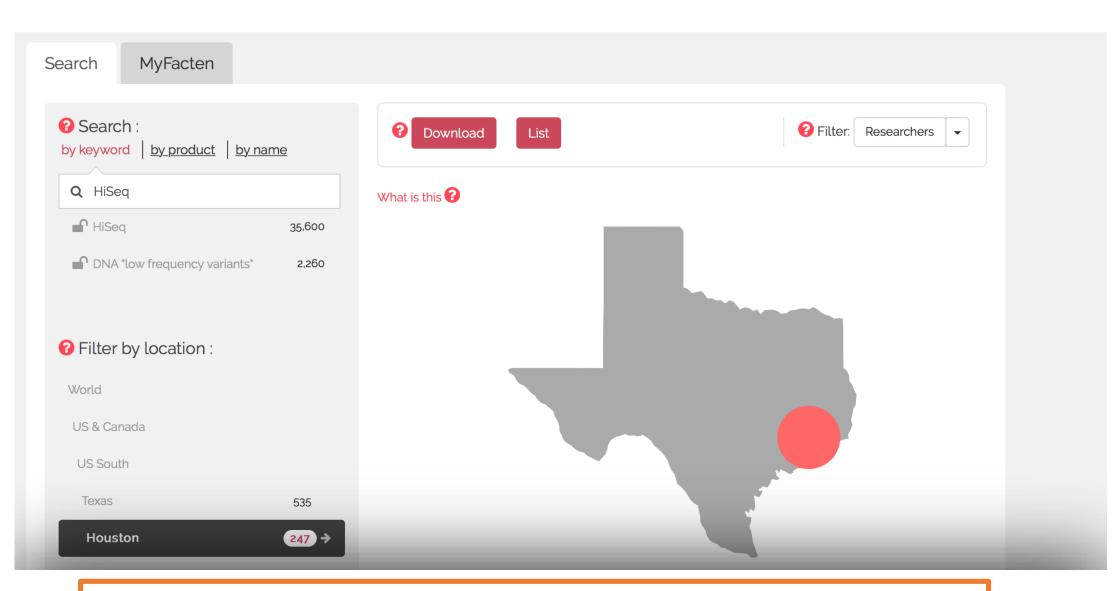

Let's download this new list.

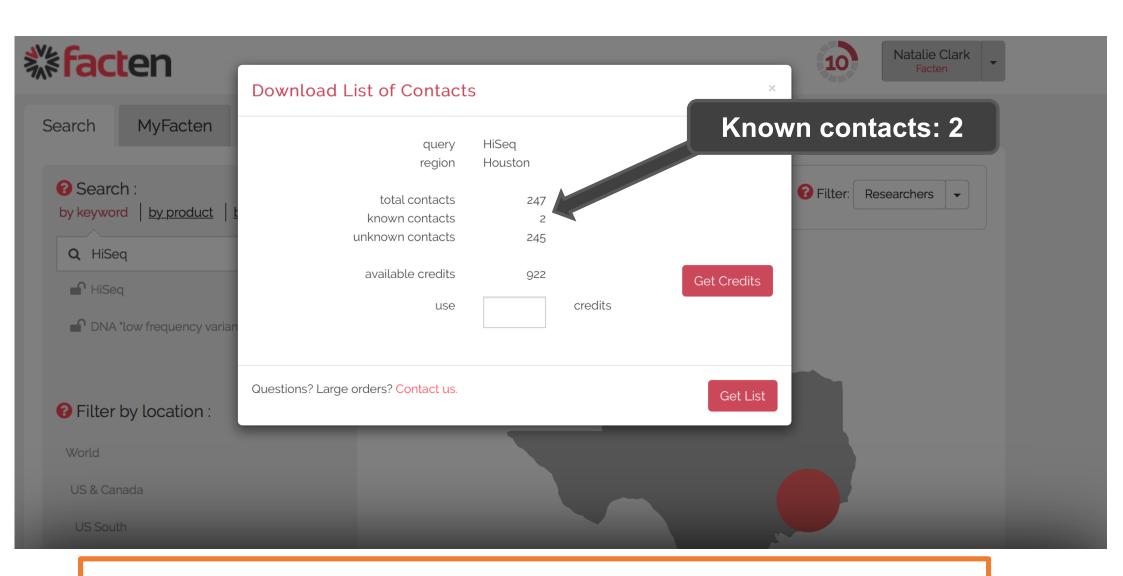

This time, there are already "known contacts". These are the contacts that match our new search "HiSeq" but were added to our account previously.

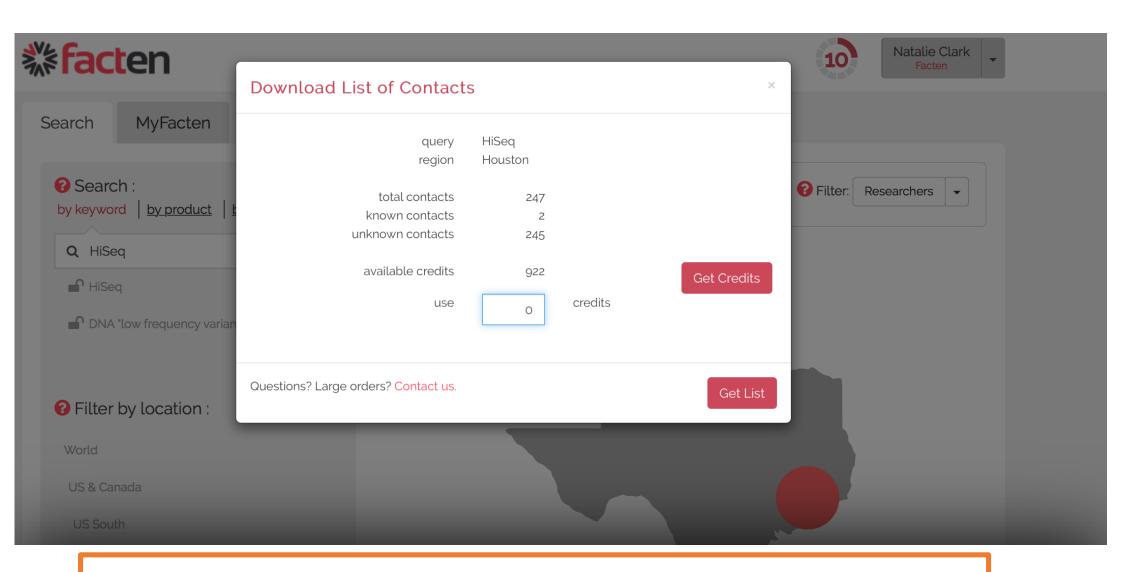

Because they are already in our account, we could download them now without spending any additional credit.

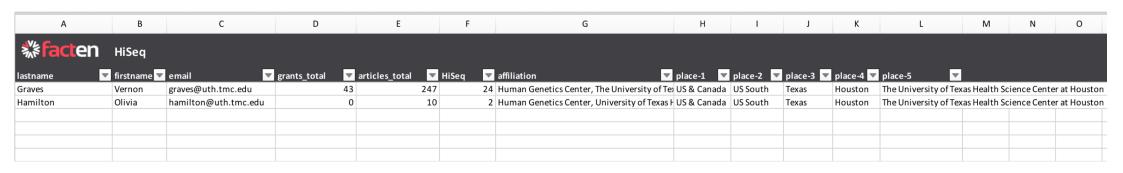

This is the list. It contains all contacts that were in our account and that happen to be HiSeq users. In just a few clicks, we can re-segment all our known contacts based on whether they reference a competitor or work on a particular application.

Now, let's imagine we have some data outside of Facten.

For example, a list of people we met recently at a tradeshow.

Or some existing customers from our CRM.

As before, we would like to know which of them are HiSeq customers.

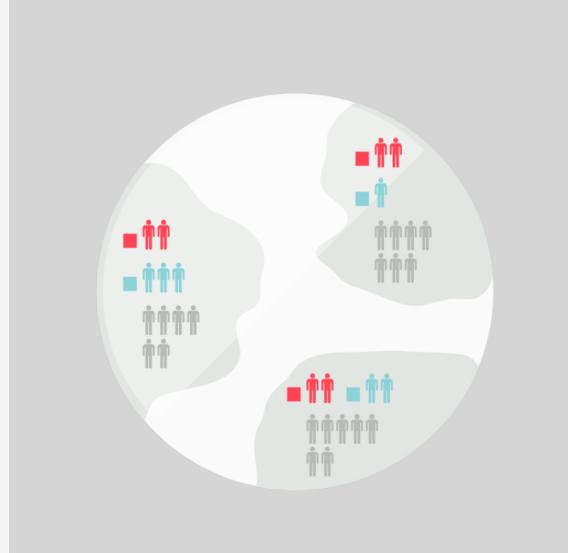

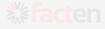

| Α: | 1 $\star$ $\times$ $\checkmark$ $f_x$   benson@bcm.edu |                                |   |   |   |   |   |   |   |   |
|----|--------------------------------------------------------|--------------------------------|---|---|---|---|---|---|---|---|
|    | А                                                      | В                              | С | D | E | F | G | Н | 1 | J |
| 1  | benson@bcm.edu                                         | <u> </u>                       |   |   |   |   |   |   |   |   |
| 2  | cannon@bcm.edu                                         |                                |   |   |   |   |   |   |   |   |
| 3  | cunningham@bcm.edu                                     |                                |   |   |   |   |   |   |   |   |
| 4  | graves@gmail.com                                       |                                |   |   |   |   |   |   |   |   |
| 5  | graves.l@uth.tmc.edu                                   |                                |   |   |   |   |   |   |   |   |
| 6  | graves@mdanderson.org                                  |                                |   |   |   |   |   |   |   |   |
| 7  | hamilton@uth.tmc.edu                                   |                                |   |   |   |   |   |   |   |   |
| 8  | kennedy@genebygene.com                                 | Contacts from Tradeshow or CRM |   |   |   |   |   |   |   |   |
| 9  | mann@gmail.com                                         |                                |   |   |   |   |   |   |   |   |
| 10 | moran@mdanderson.org                                   |                                |   |   |   |   |   |   |   |   |
| 11 | osborne@bcm.edu                                        |                                |   |   |   |   |   |   |   |   |
| 12 | osborne@bcm.edu                                        |                                |   |   |   |   |   |   |   |   |
| 13 | owen@bcm.edu                                           |                                |   |   |   |   |   |   |   |   |
| 14 | ramos@illumina.com                                     |                                |   |   |   |   |   |   |   |   |
| 15 | reed@bcm.edu                                           |                                |   |   |   |   |   |   |   |   |
| 16 | reeves@houstonmethodist.org                            |                                |   |   |   |   |   |   |   |   |
| 17 | rhodes@mdanderson.org                                  |                                |   |   |   |   |   |   |   |   |
| 18 | thornton@mdanderson.org                                |                                |   |   |   |   |   |   |   |   |
| 19 | torres@uh.edu                                          |                                |   |   |   |   |   |   |   |   |

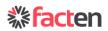

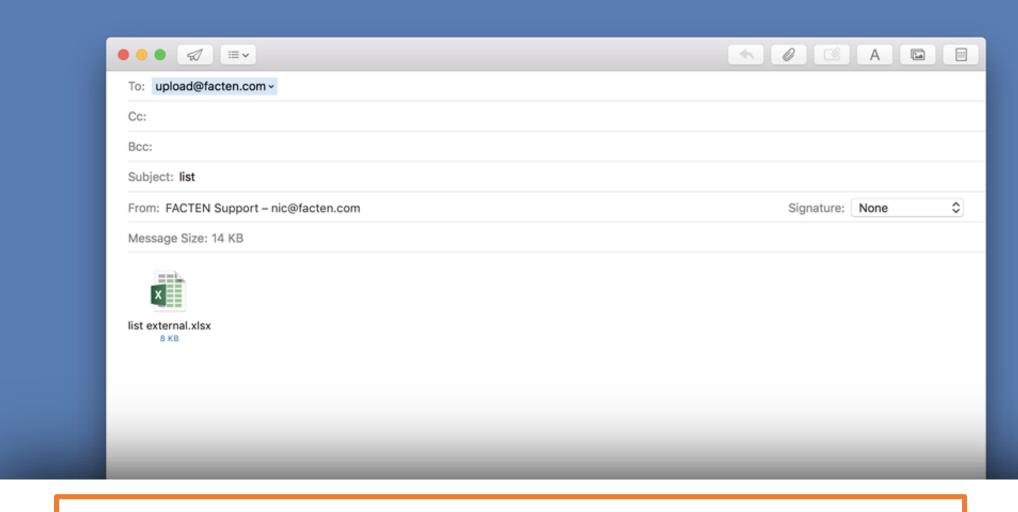

We can upload these contacts into our Facten account, simply by emailing the list to: upload@facten.com

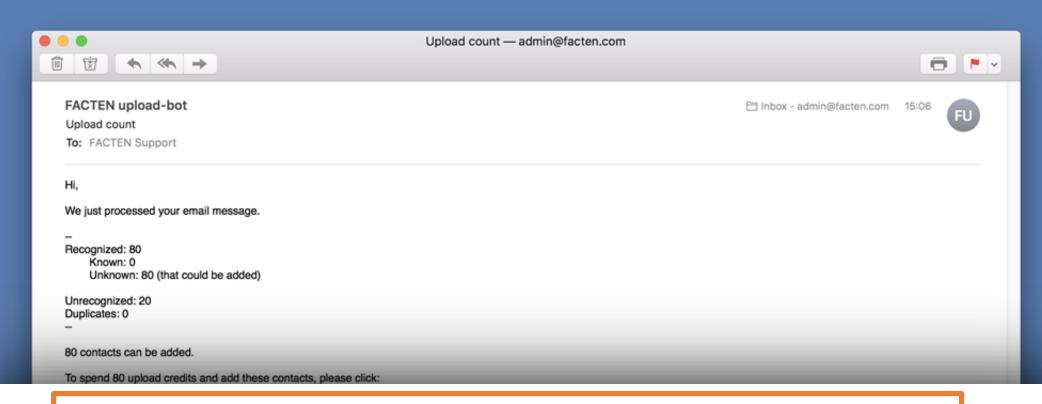

We will get an email back with the number of contacts that were recognized in the entire Facten database and in our own account. In just one click, we can add these contacts to our Facten account. They will always be kept always up-to-date and will be searchable and segmentable based on their scientific activity. To add these contacts, we spend another type of credit called "upload credits".

Prices for all plans and credits are publicly available on the Facten website.

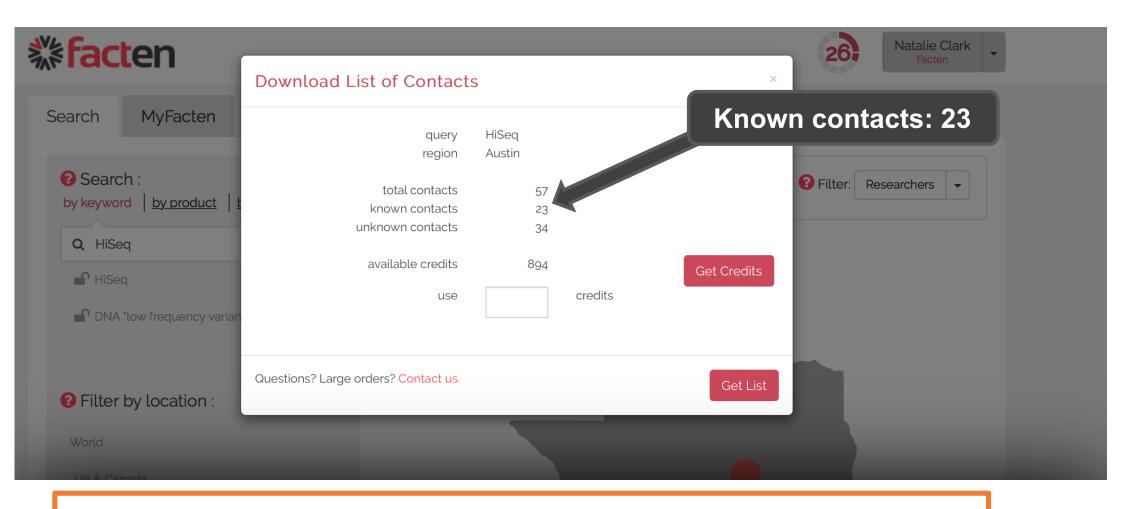

Now, let's go back to Facten and search for "HiSeq" again. As we can see there are more known contacts that use HiSeq. The extra known contacts are those that came from our tradeshow list. As before, we could re-download that list, or any other re-segmentation, at no cost to us because the contacts are in our account.

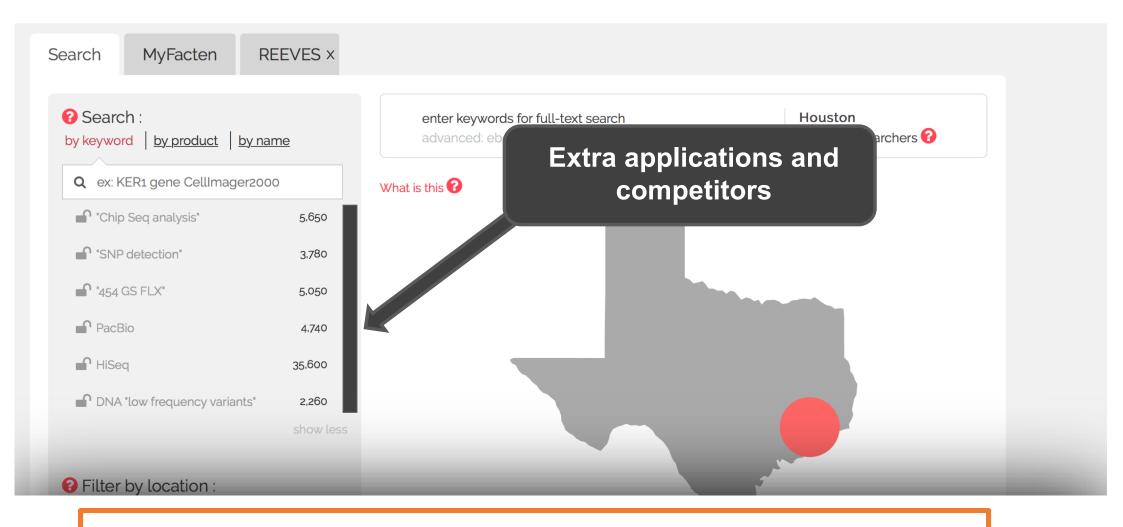

A common use of Facten is to add multiple searches, for different applications and different products or companies. This is a good way to get great insights into our market and our potential customers. Let's add a few now.

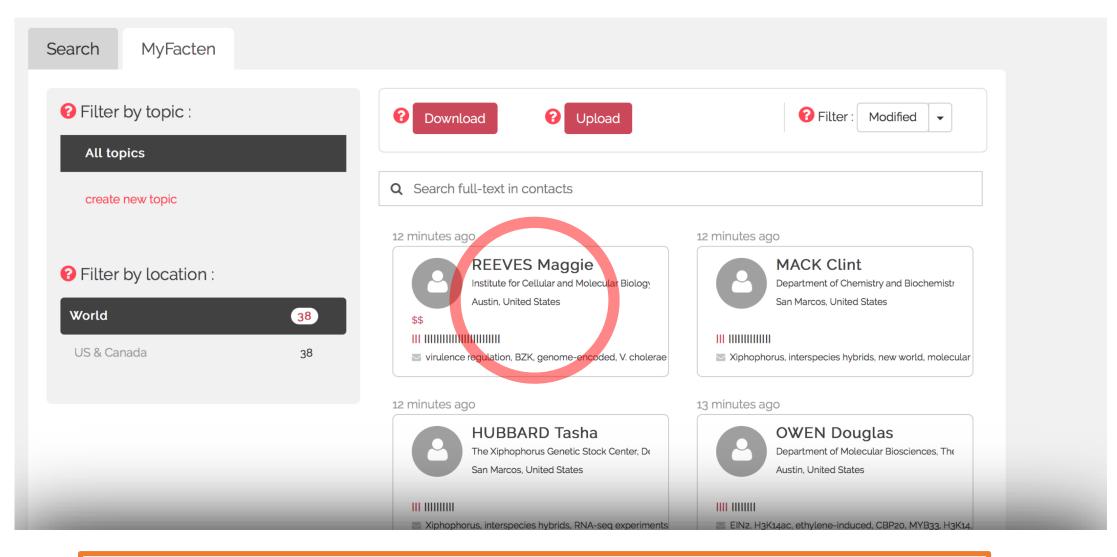

If we want deep information about a particular contact we can just click their card.

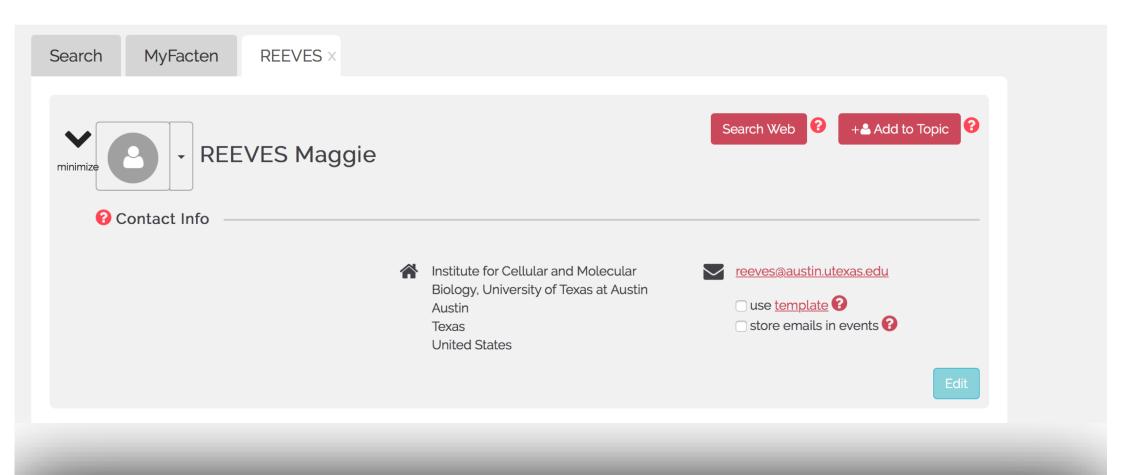

We will see their contact information. Remember, all information in Facten was extracted from scientific publications, it is automatically kept up-to-date as new articles appear

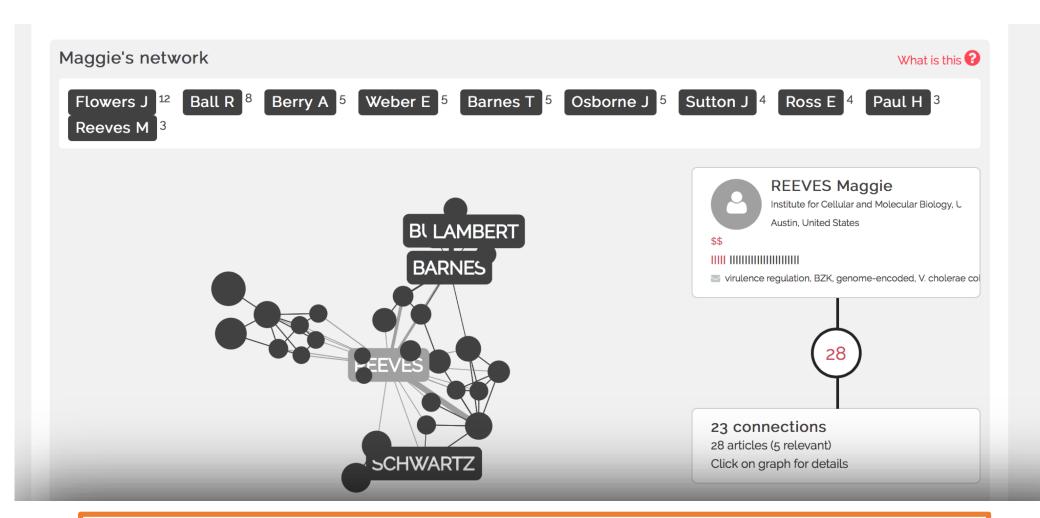

We can see their network.

This is who they collaborated with, some of these collaborators could be our customers or maybe with our competitors.

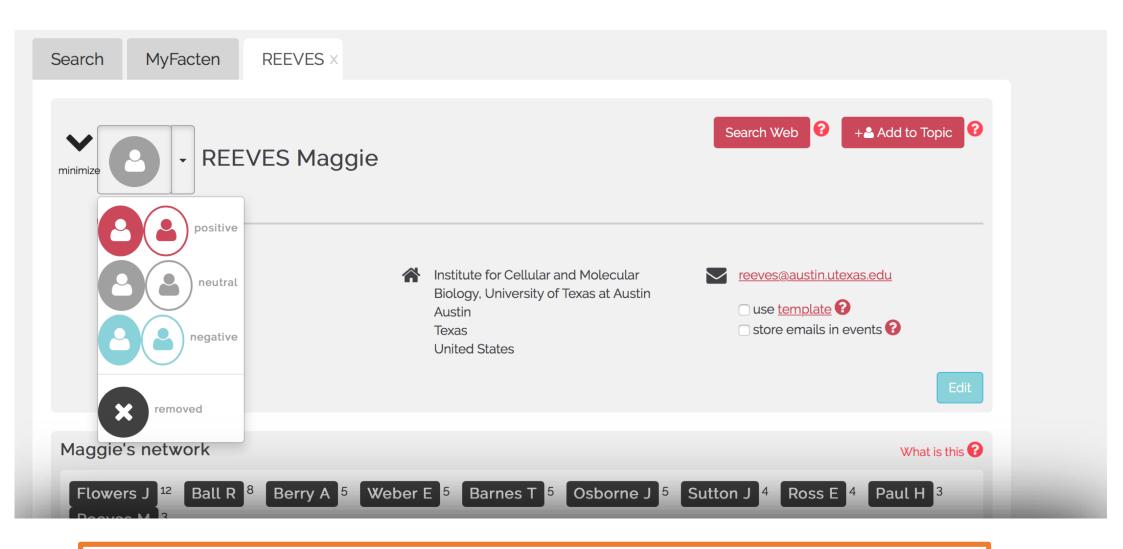

In order to better visualize interactions we can color code contacts. Let's say that this one is one of our customers and we want to use red

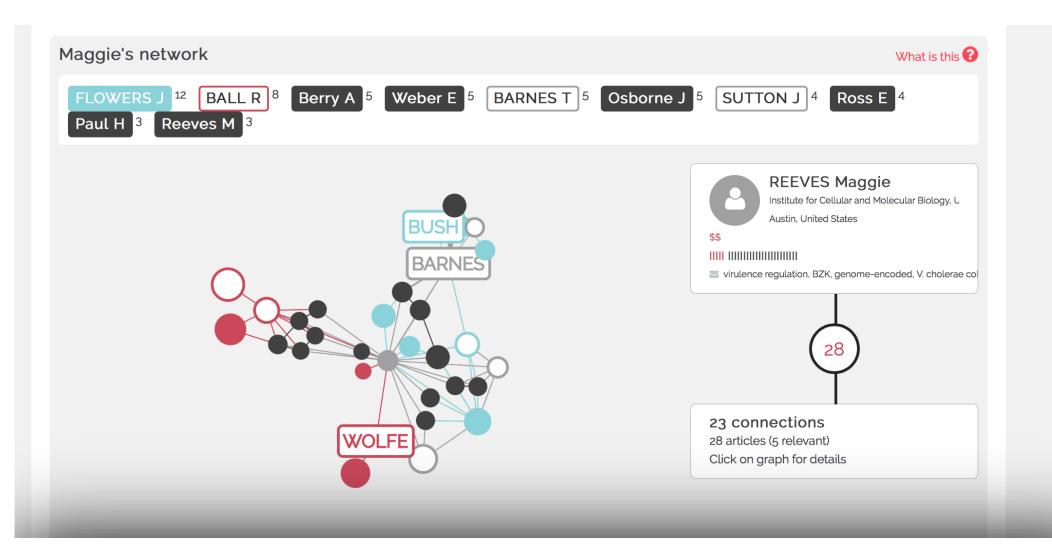

As we explore communities in our account, patterns will emerge. After a while, networks look like this.

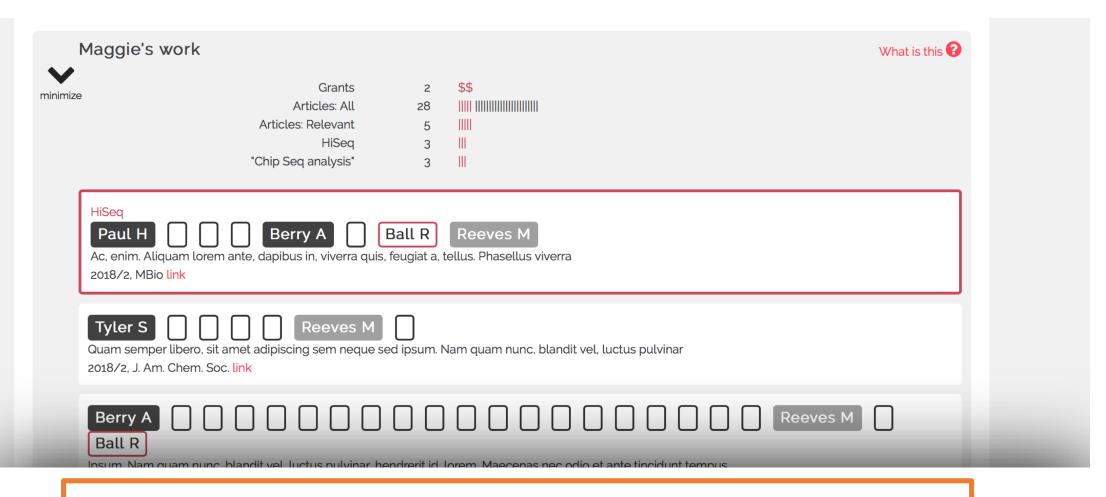

We can also view scientific activity

These are all our active searches that are matched by this contact. Remember the different searches we added about competitors and applications? We can see all those that are matched here. If we like we can see the details about their publications.

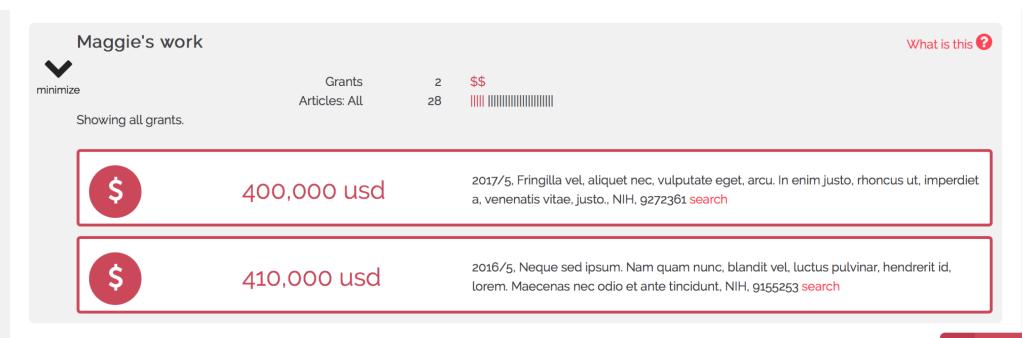

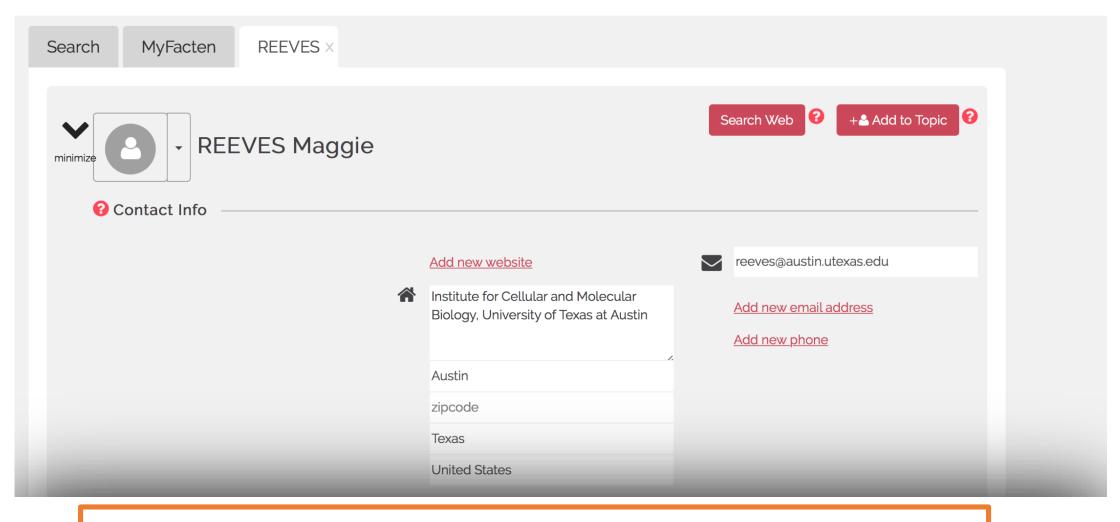

It is possible to edit contact information and to add notes or events for each contact. Remember: all the information you put there is strictly confidential and will never be shared with any third party.

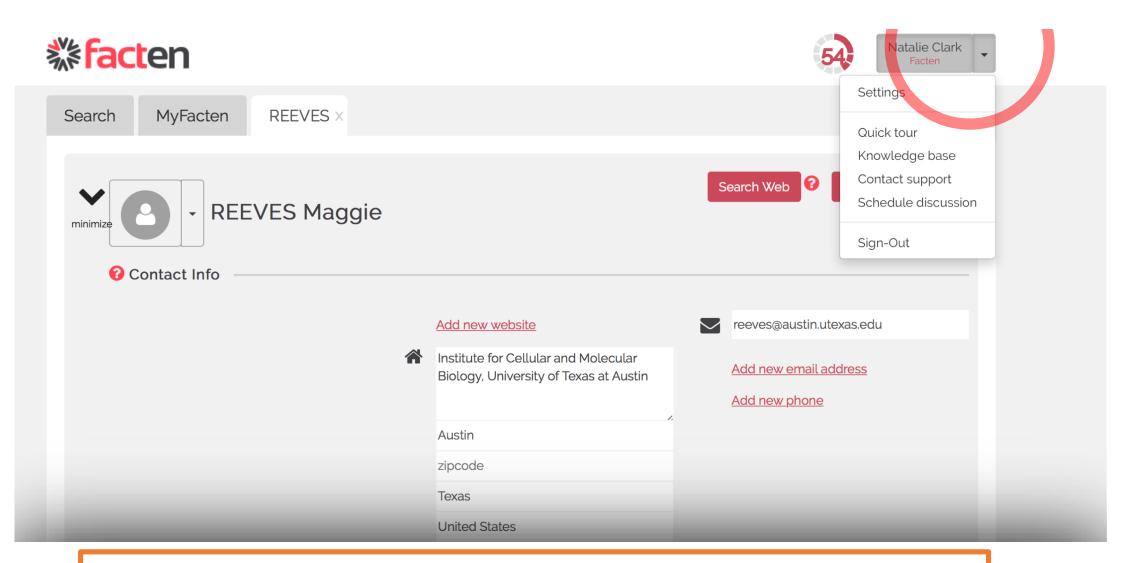

At any point, you can download your data or manage your account details by clicking into "Settings".

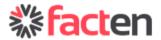

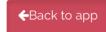

Change Plan

Natalie Clark Facten

Billing

Team

**Emails** 

Data

Your CORPORATE plan is currently active.

+ Institutions: preview of new feature

878 credits for new contacts 1,000 credits for uploads

You can also add:

- 19 users (you are using 1/20)
- 49,946 maintained contacts (you are using 54/50,000)
- 14 saved searches (you are using 6/20)
- 20 topics (you are using 0/20)

Need more? Have questions? Contact us now

**Get Credits** 

## Delete account

Deleting your account means you are taken off billing immediately and you will not be charged again. You will not be able to log in again and all data in your team account will be permanently deleted from our servers.

Are you sure you want to delete your account?

It might be a good idea to contact our customer support and talk about it.

☐ I understand that I will not be able to sign back in, and that all data in my team account will be permanently deleted.

Delete my account

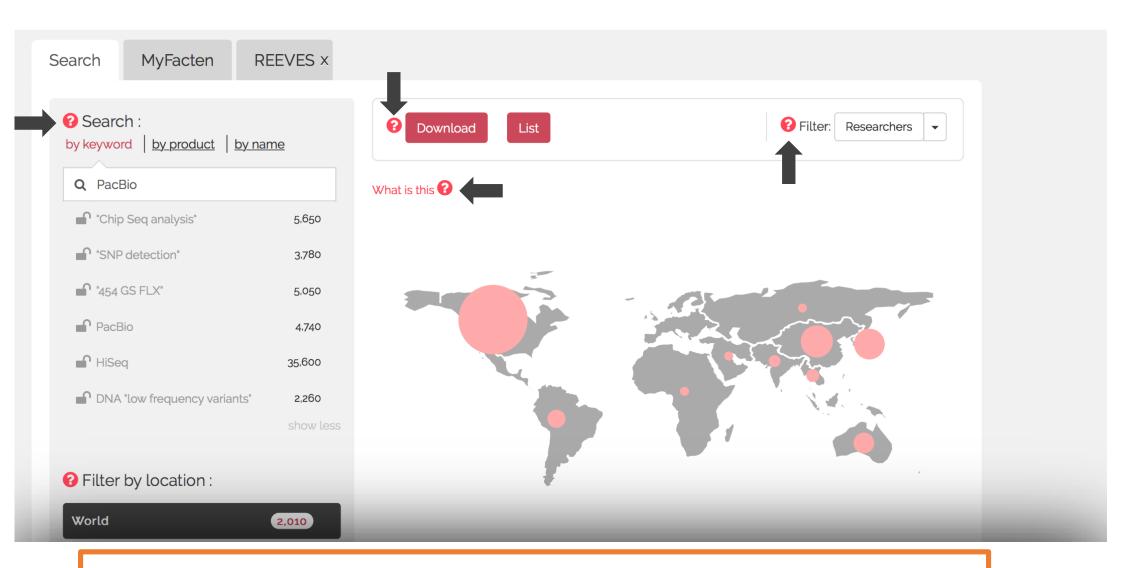

There are also lots of help resources and you can also click all the "question marks" in the application.

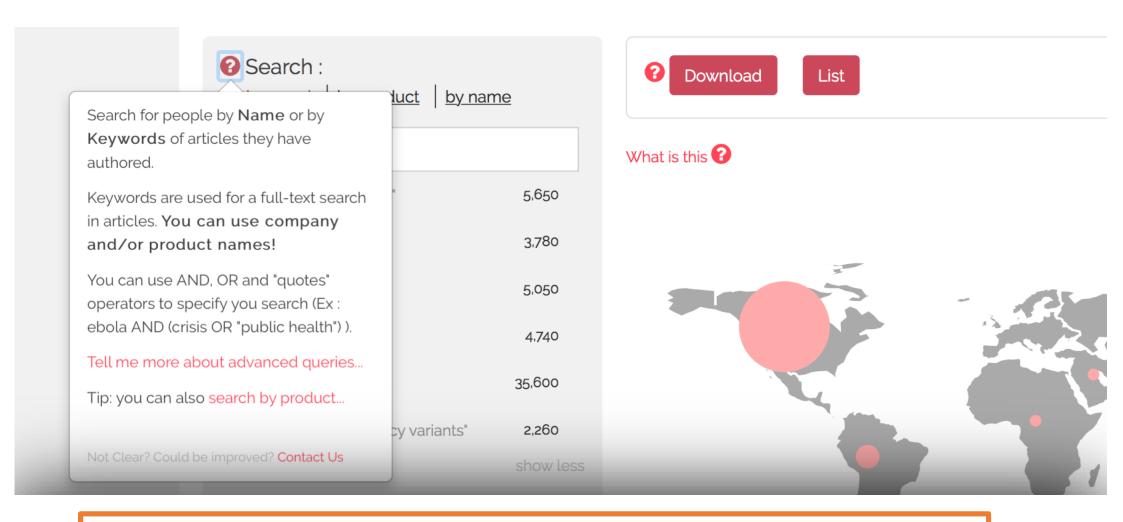

An important point is the search syntax.

It is straightforward but your results will be as good as your searches!

Make sure you read this and do reach out to our support if you have any question.

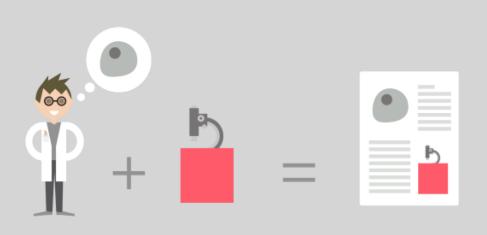

Facten is a web application for Sales and Marketing in Academic Life Science.

We pull all the data available in scientific publications so you can get the most detailed insights into your market and access the most promising leads.

15,224,597 Publications

1,444,962 Grants

51,710,225 Collaborations

8,040,452 Researchers

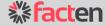

## Data is changing the Game. We can help!

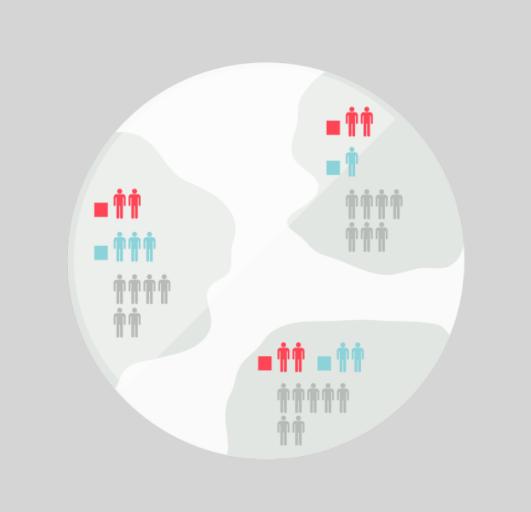

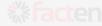

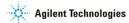

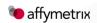

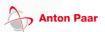

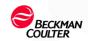

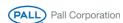

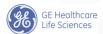

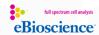

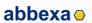

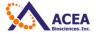

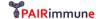

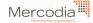

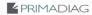

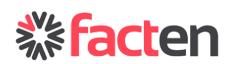

Facten SAS 111 Avenue Victor Hugo 75484 Paris, France

+33 977 19 88 11 info@facten.com www.facten.com

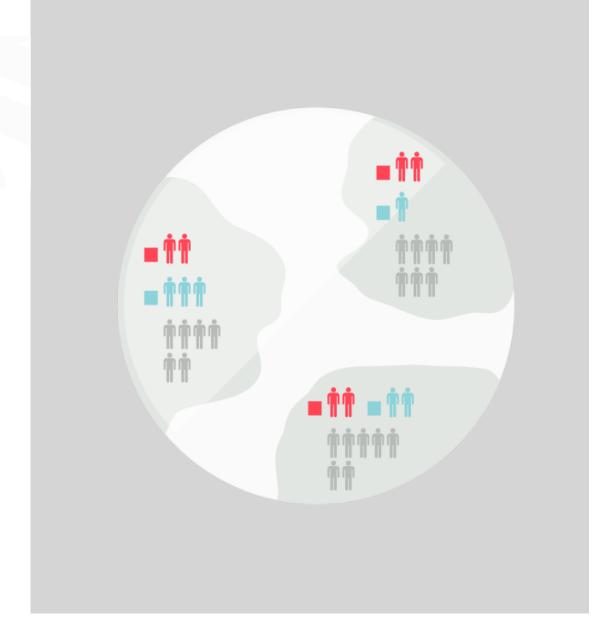